### **Introduction to**  *Geospatial Technologies*

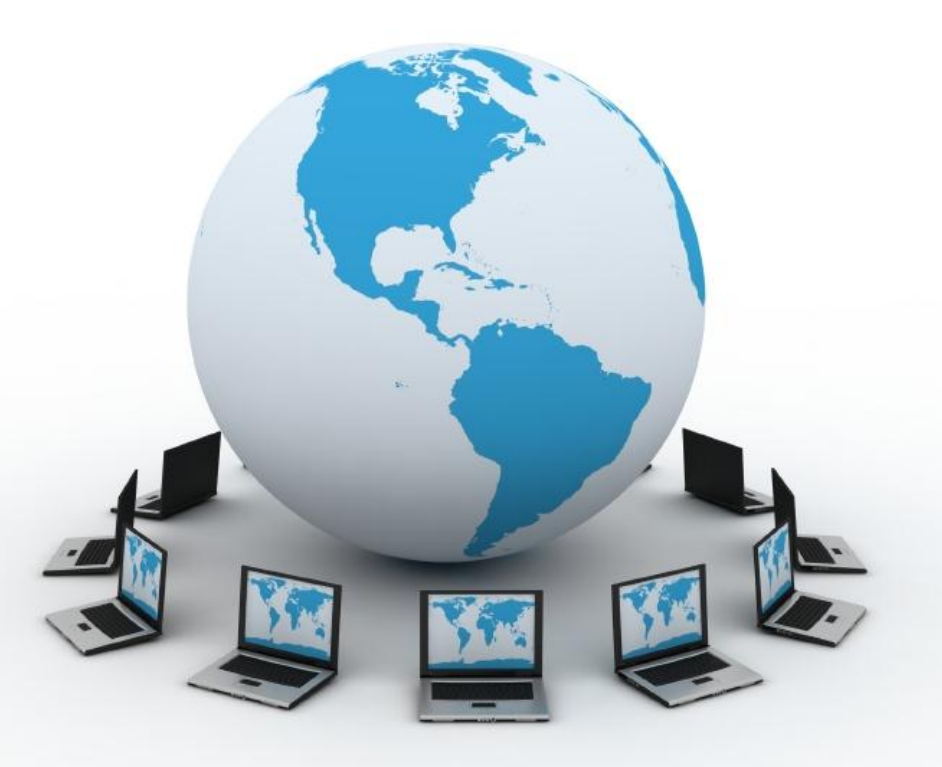

# **What is Geography?**

**The study of the Earth's surface, the connections between places, and the relationships between people and their environment**.

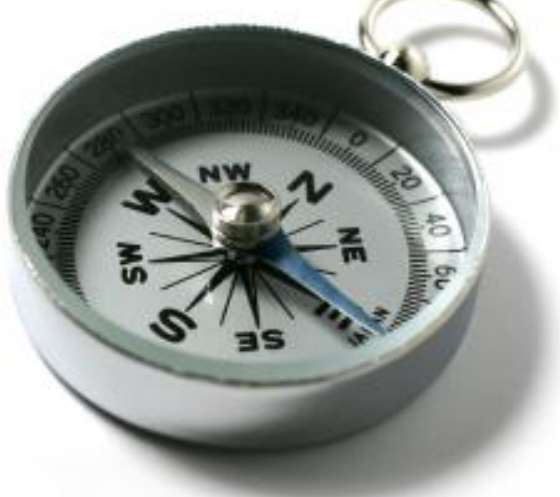

#### Spatial

#### Contextual

#### Holistic

#### Cultural

#### Physical

# **Space**

### **Place**

 $111$ तस

**CUSTOMS** 

angan<br>Adana

n n a n a

u u n uğ

**LETO** 

**HITI** 

日目

 $\frac{1}{2}$ 

**ANDERS** 

III

III

m

нин

**ABILITY** 

444

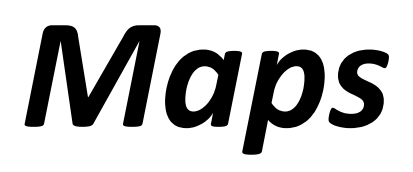

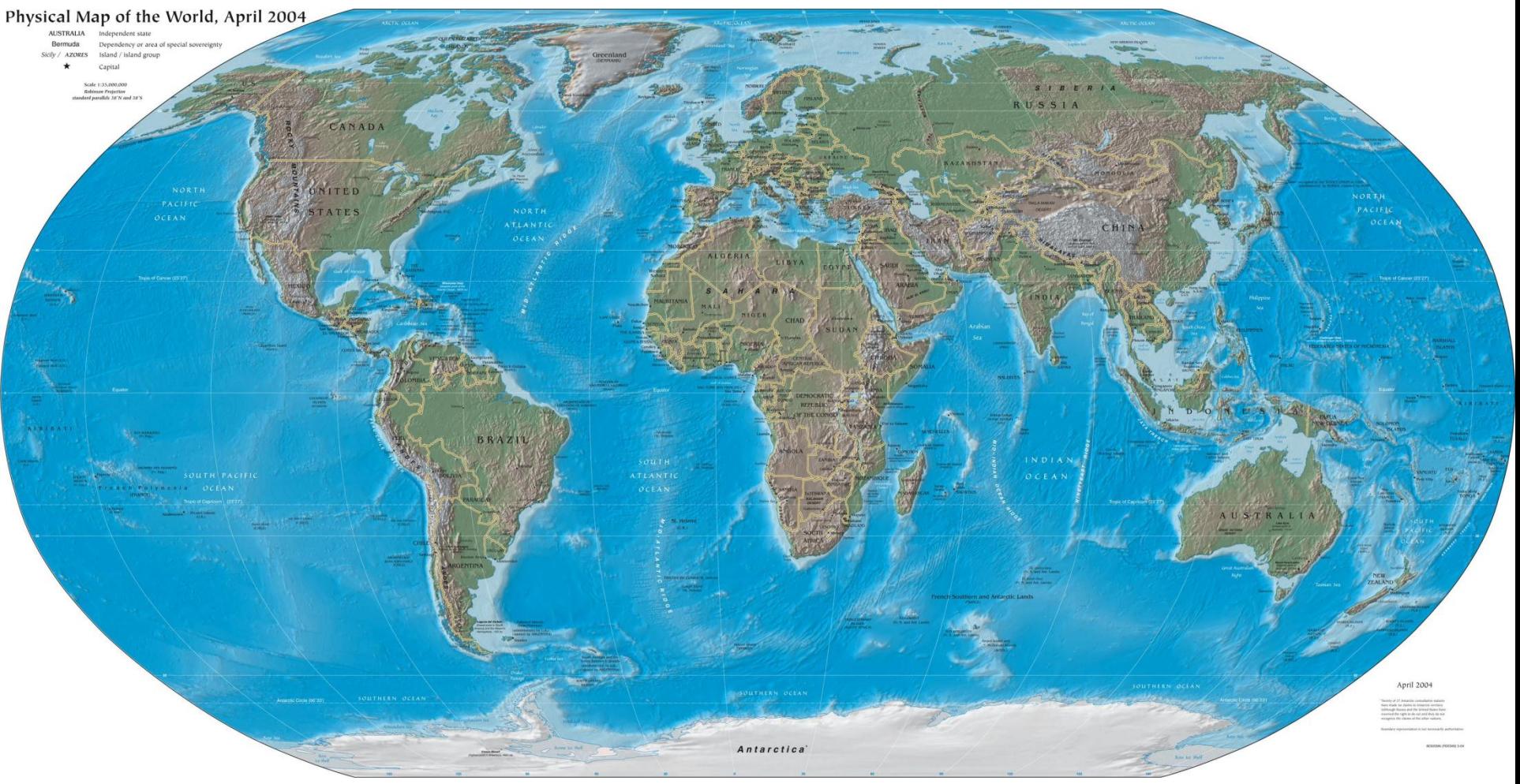

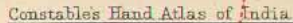

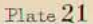

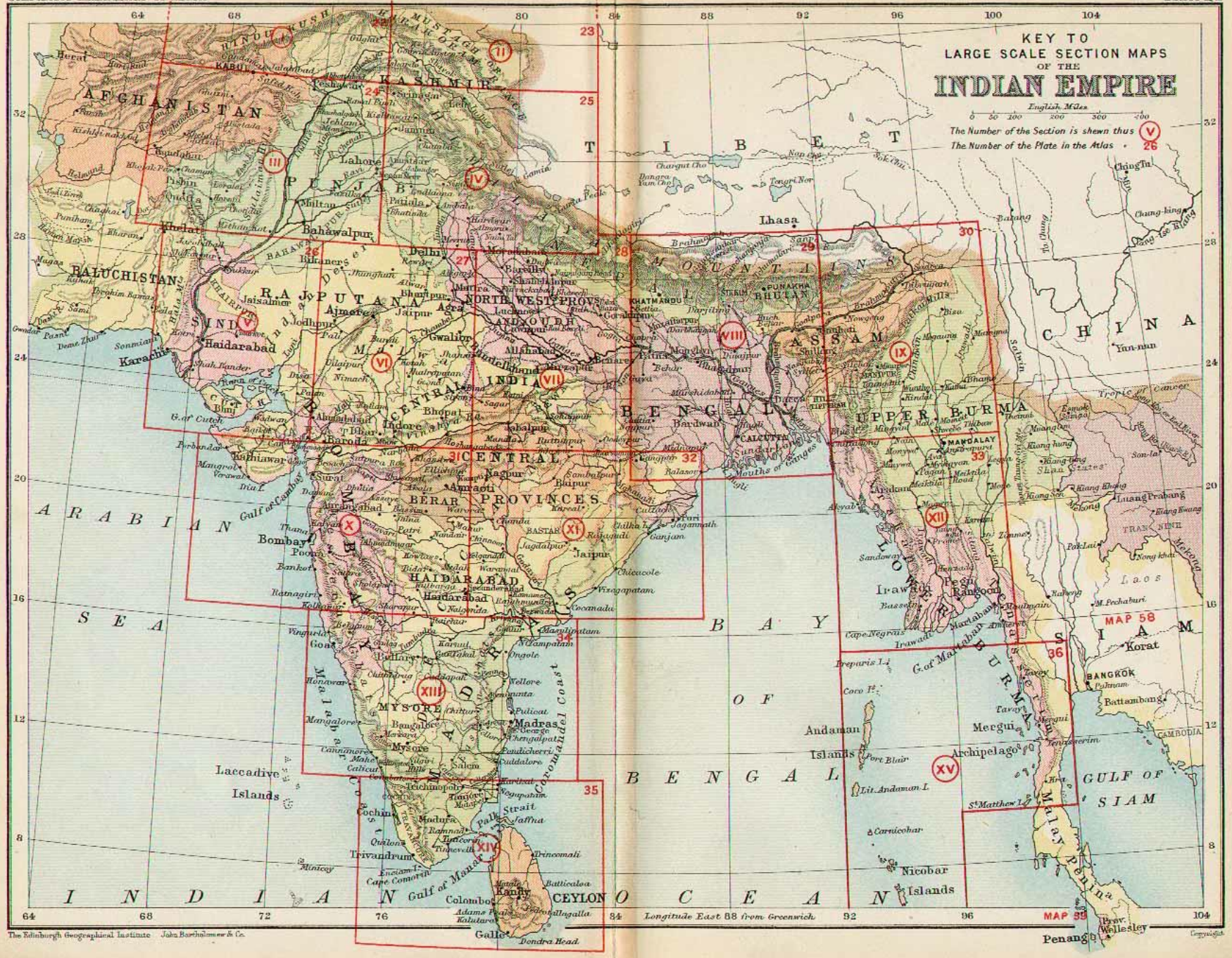

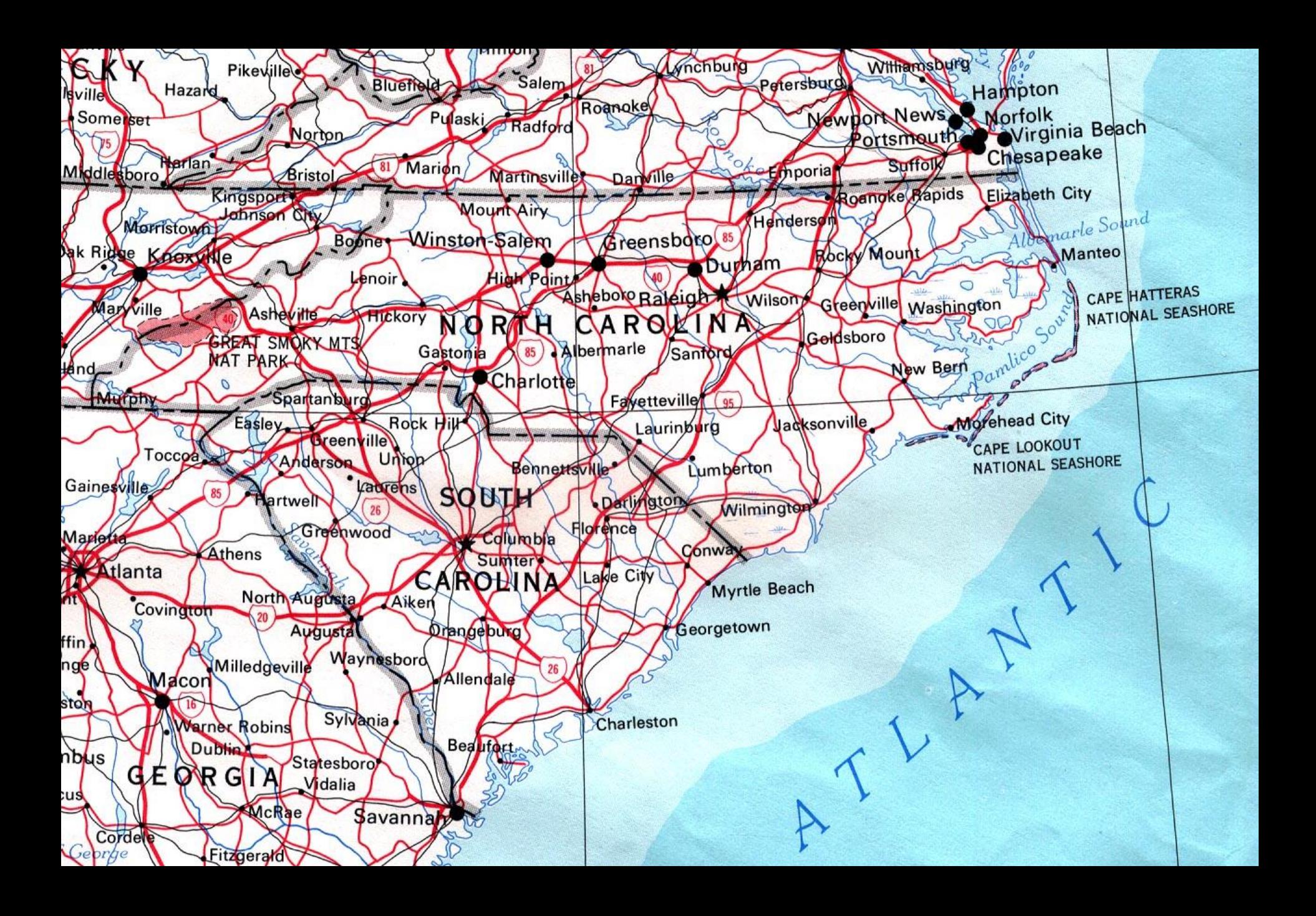

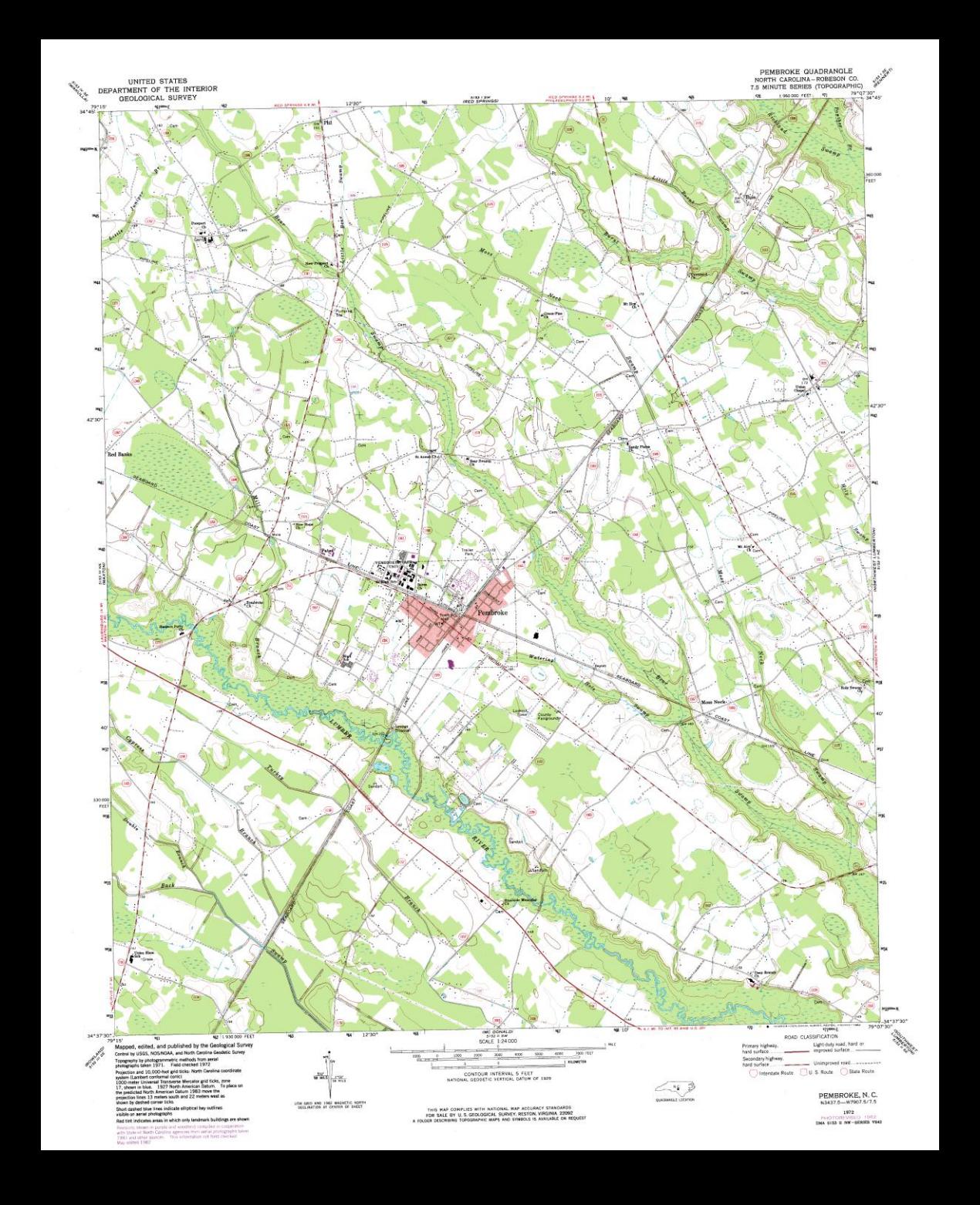

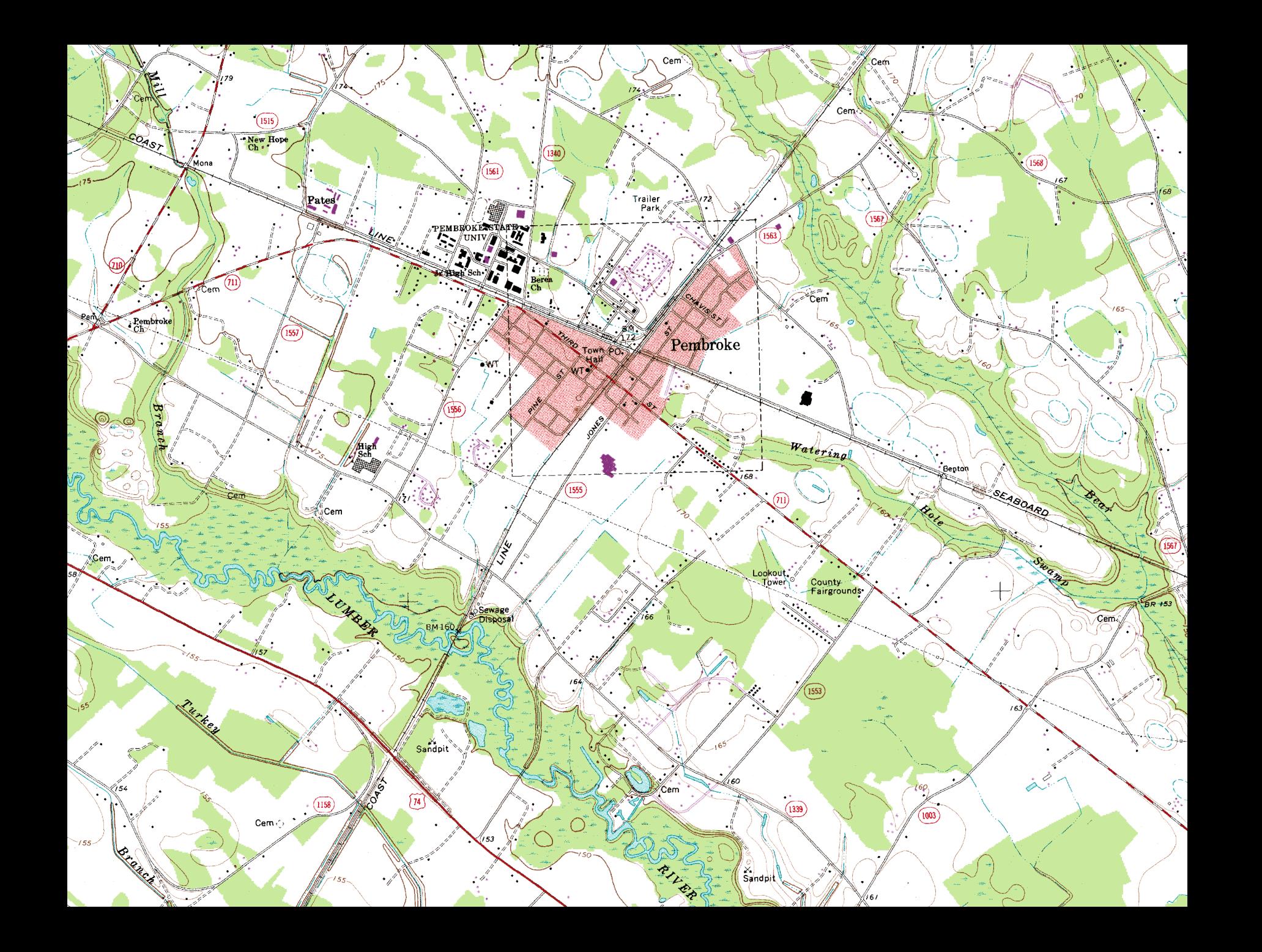

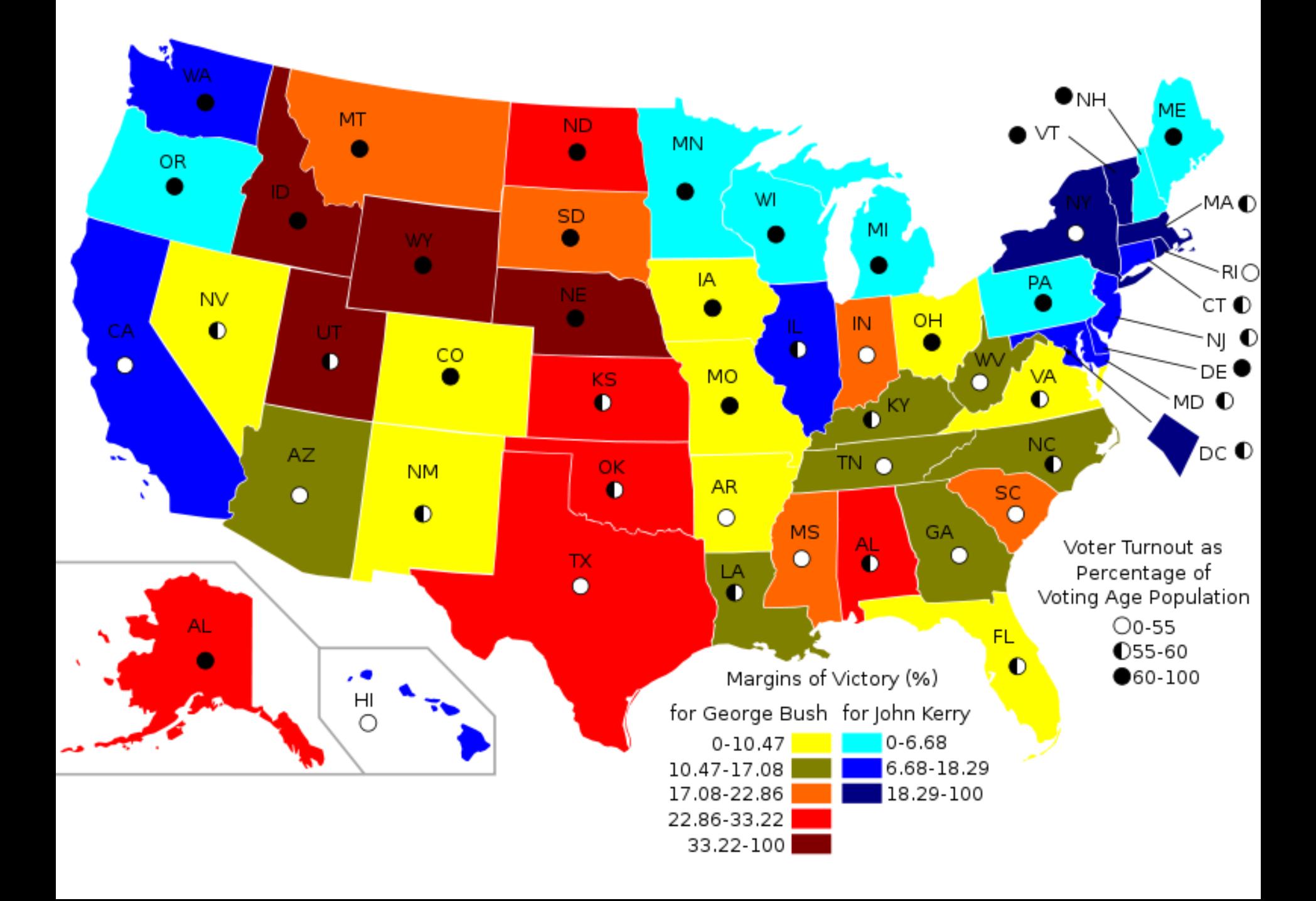

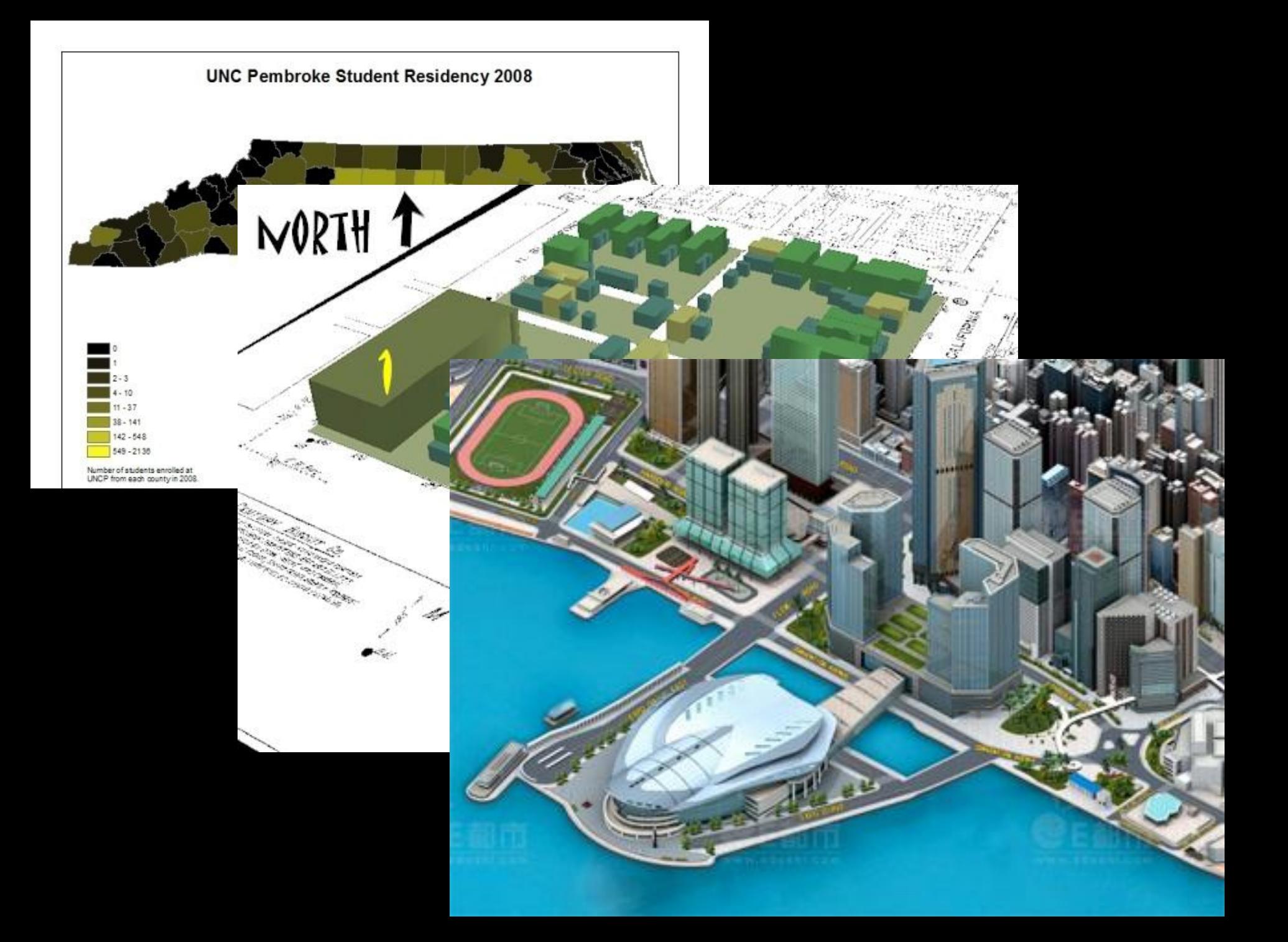

#### **Geographic Information Systems**

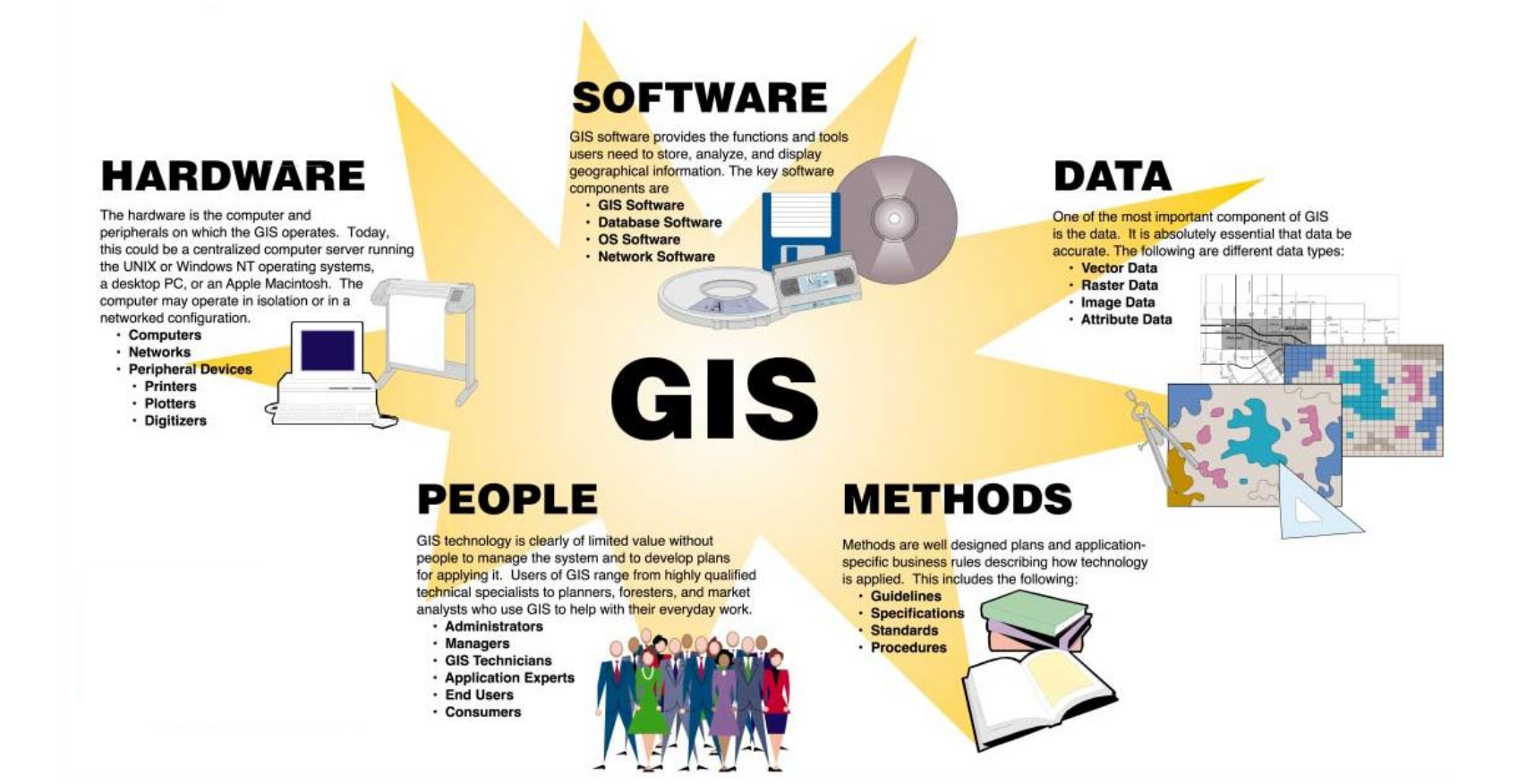

#### **Geographic Information Science**

# **Geospatial Technologies**

- Geographic Information System
- Global Positioning System
- Remote Sensing
- Web Maps
- Mash-up
- Virtual Globe
- Digital Cities

# **[Google Maps](http://maps.google.com/)**

- Your turn!
- Go to maps.google.com
- Type in your home address.
- Look through the roads, image, and terrain views.
- How close is the pin to your house?

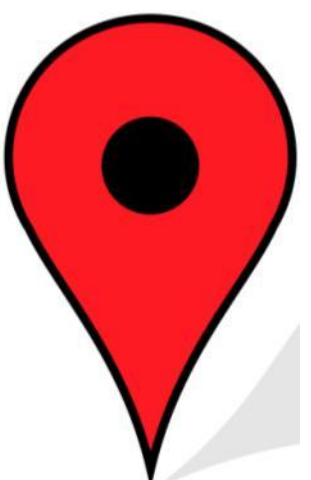

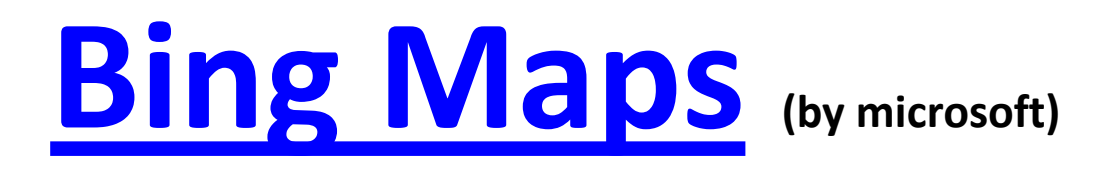

- Go to<http://bing.com/maps>
- In the search box type in Charlotte, NC
- Zoom in to downtown and play around with different perspectives.
- Can you tell the difference between the 3D buildings and the images of buildings?

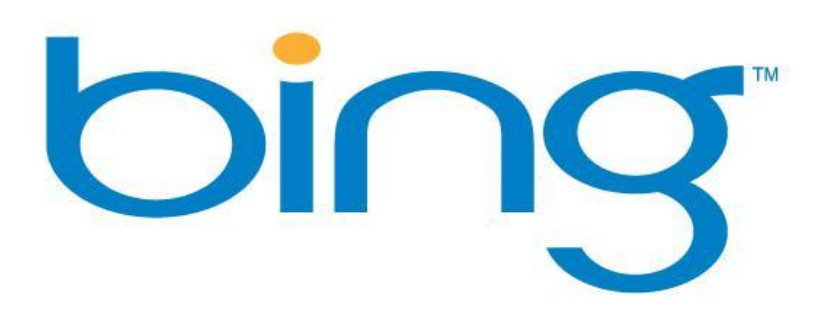

# **Geospatial Data**

- **Vector** discreet information represented as a point, line or polygon
- **Raster**  continuous information represented in pixels
- **Attributes** values connected to spatial features

# **[Scribble Maps](http://scribblemaps.com/)**

- Go to scribblemaps.com
- Play with the tools and options
- Zoom into campus and use the draw shapes tool to create a polygon around UNCP.

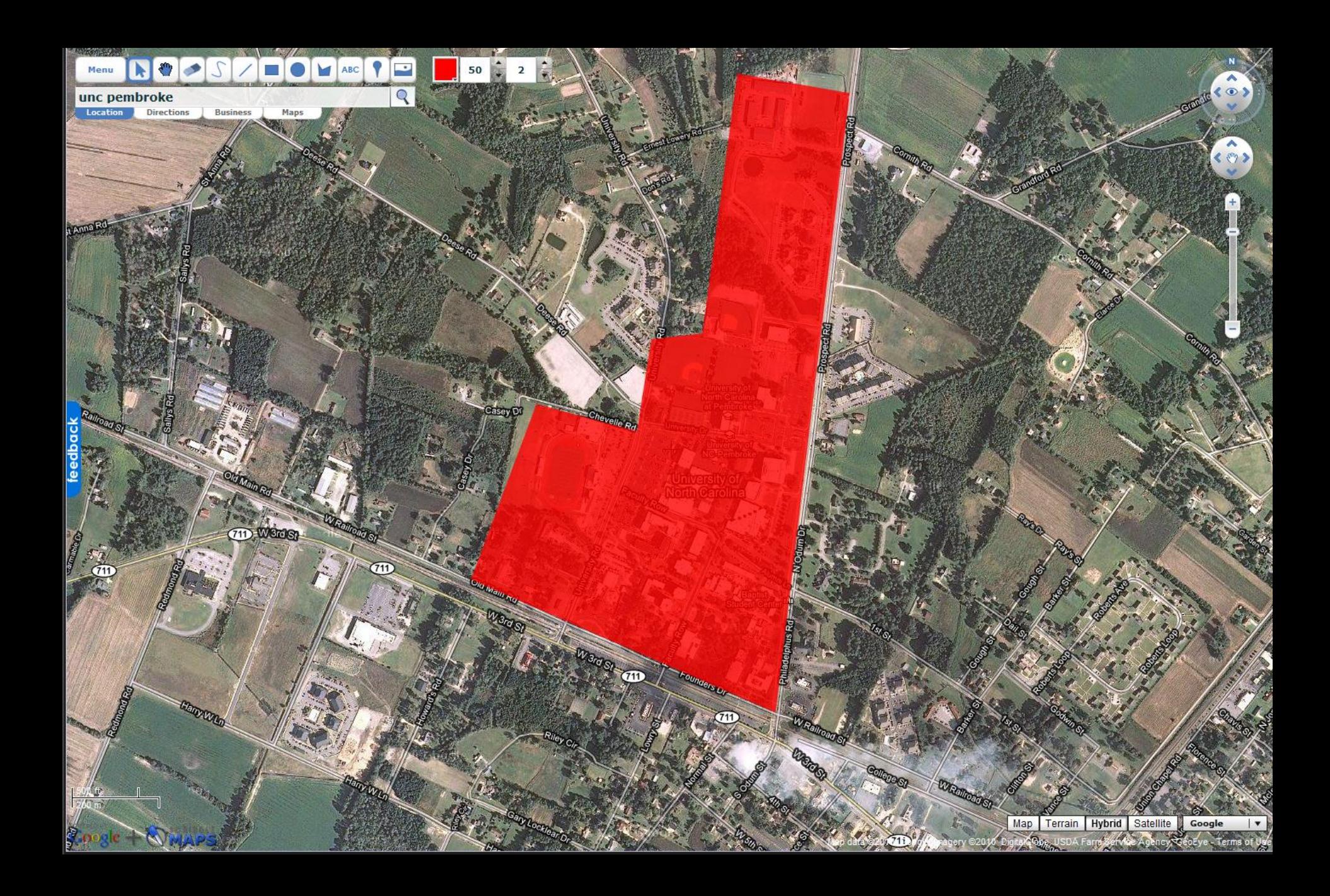

### **[GeoCommons](http://geocommons.com/)**

- Go to http://geocommons.com
- Click on Finder! and search for a data topic relevant to you, or browse through the categories
- Choose a dataset and click on **C** Details .
- Note the different formats the file is available in and the presence/absence of metadata

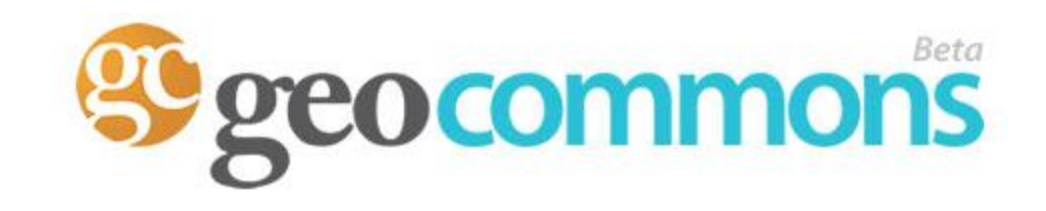

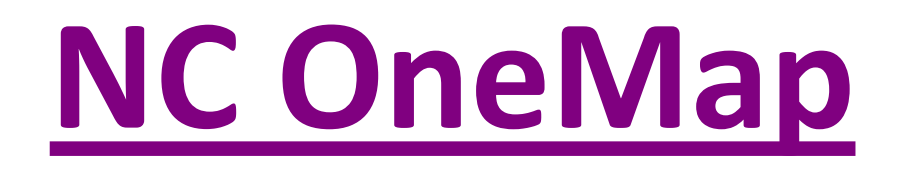

- Visit http://www.nconemap.com/
- Click on 'Data Explorer'
- In the upper left, click on **Find Data**
- Type in a data topic of interest and see what is available from NC

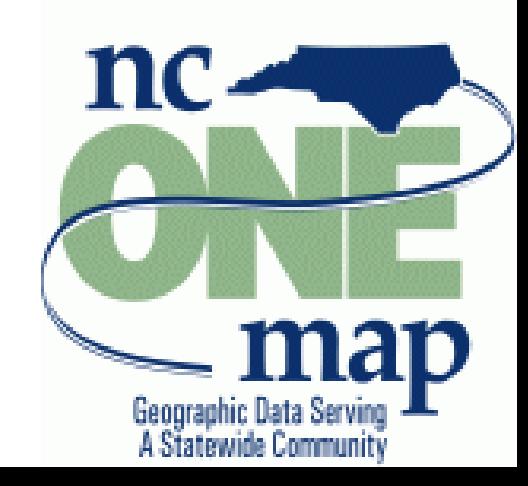

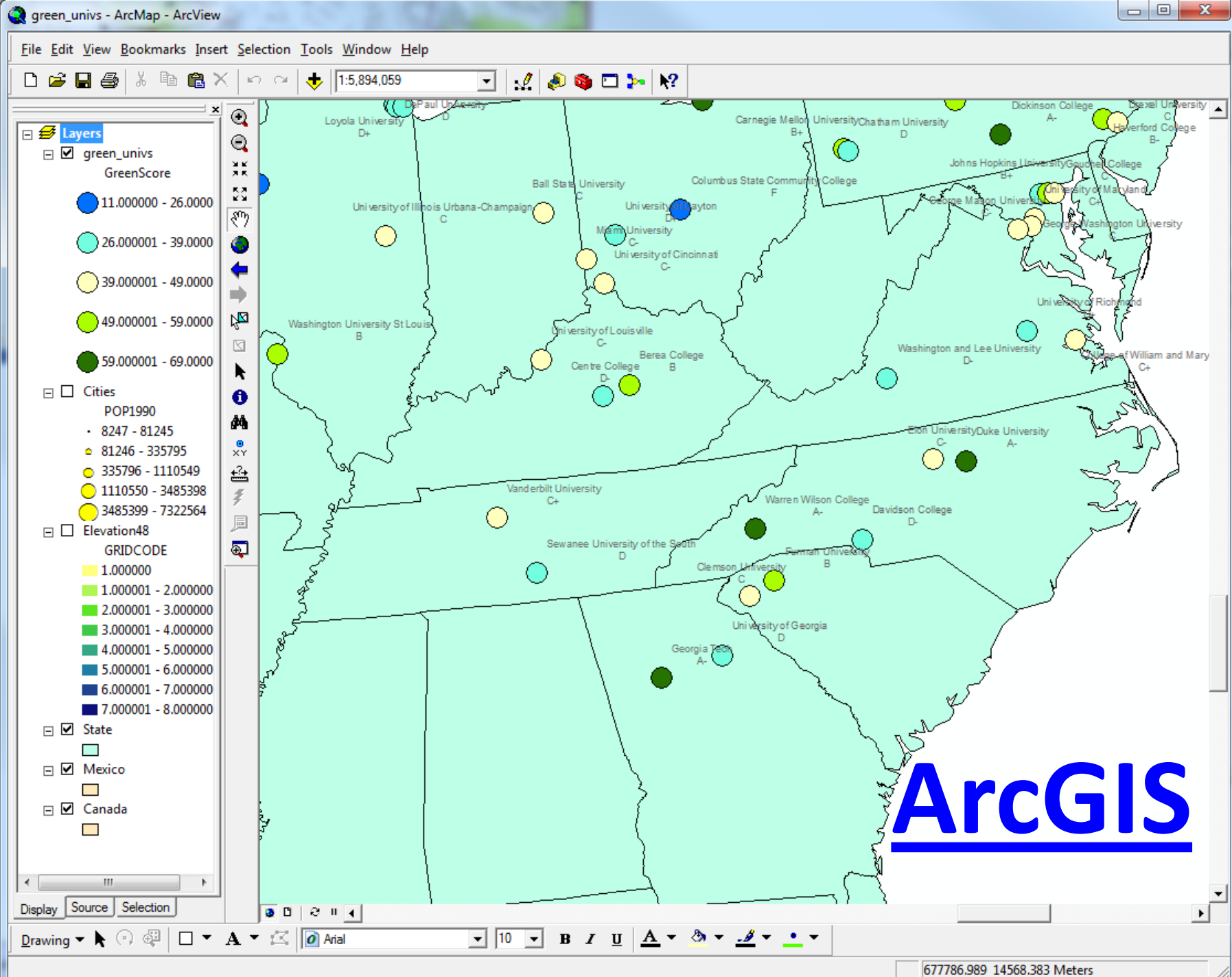

#### Extensions

- Spatial Analyst raster analysis and manipulation
- Network Analyst great for roads, waterways…
- 3D Analyst ArcScene and ArcGlobe
- Geostatistical Analyst …

## **[ArcGIS Online](http://geocommons.com/)**

- Go to http://arcgis.com/home
- In the search box type a data theme that is relevant to you
- Take a minute to see how others have shared their information.
- All of these maps can be accessed on iOS, Android, & Windows Phone via the ArcGIS app

#### **ArcGIS Online**

# **[ESRI Virtual Campus](http://training.esri.com/)**

- Free online training available to anyone affiliated with UNCP
- Beginner-Intermediate content
- Request course codes
	- [Courses we have free access to](http://training.esri.com/campus/catalog/licenses/courselist.cfm?id=46)

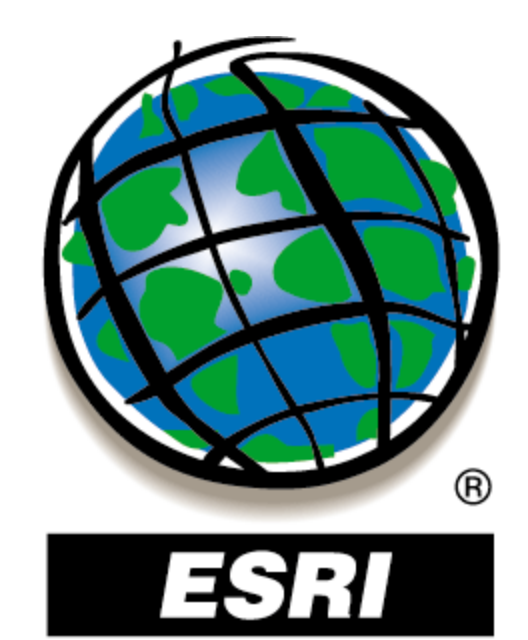